## **Hoe kan u afwezigheden inplannen? Beheer - Hoe kan u afwezigheden inplannen?**

PlanManager biedt u de mogelijkheid om afwezigheden in te plannen (als dit op voorhand geweten is) of in te voeren (bijvoorbeeld iemand die ziek geworden is)

Ga naar Beheer -> Organisatie -> Personeel

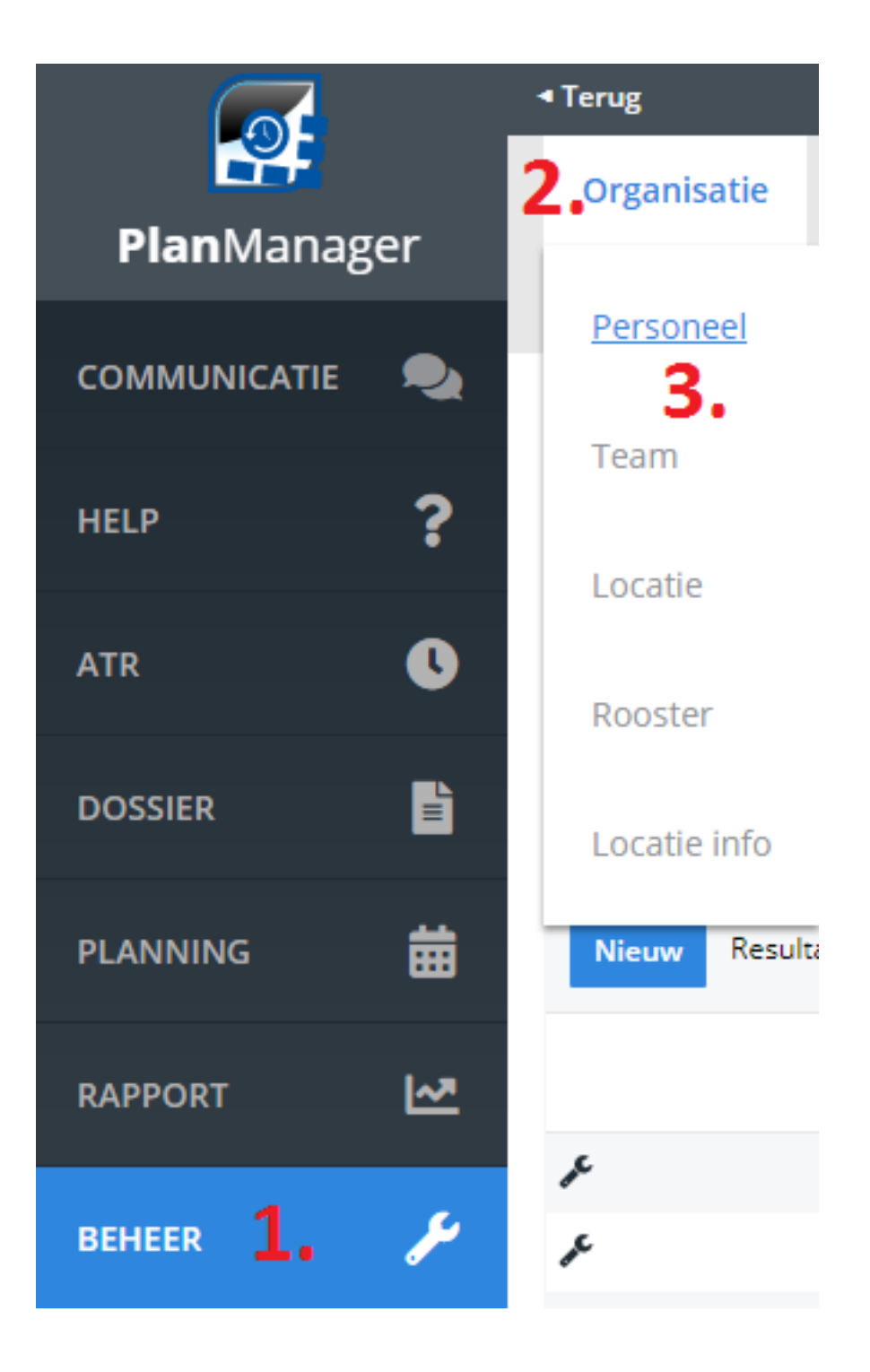

Pagina 1 / 4 **(c) 2024 InSyPro <christof@insypro.com> | 2024-07-03 15:31** [URL: http://faq.insypro.com/index.php?action=artikel&cat=0&id=858&artlang=nl](http://faq.insypro.com/index.php?action=artikel&cat=0&id=858&artlang=nl) U komt op een nieuw scherm met het overzicht van uw personeelsleden. Hier kiest u het personeelslid waarvan u een afwezigheid wenst in te plannen:

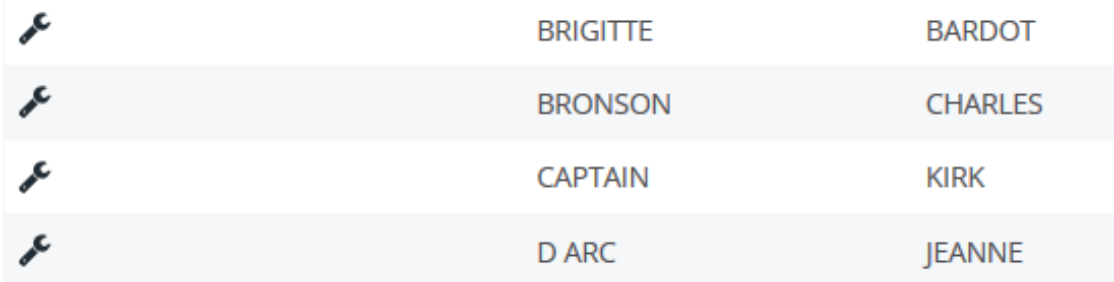

Vervolgens opent zich het venster met de details van dit personeelslid:

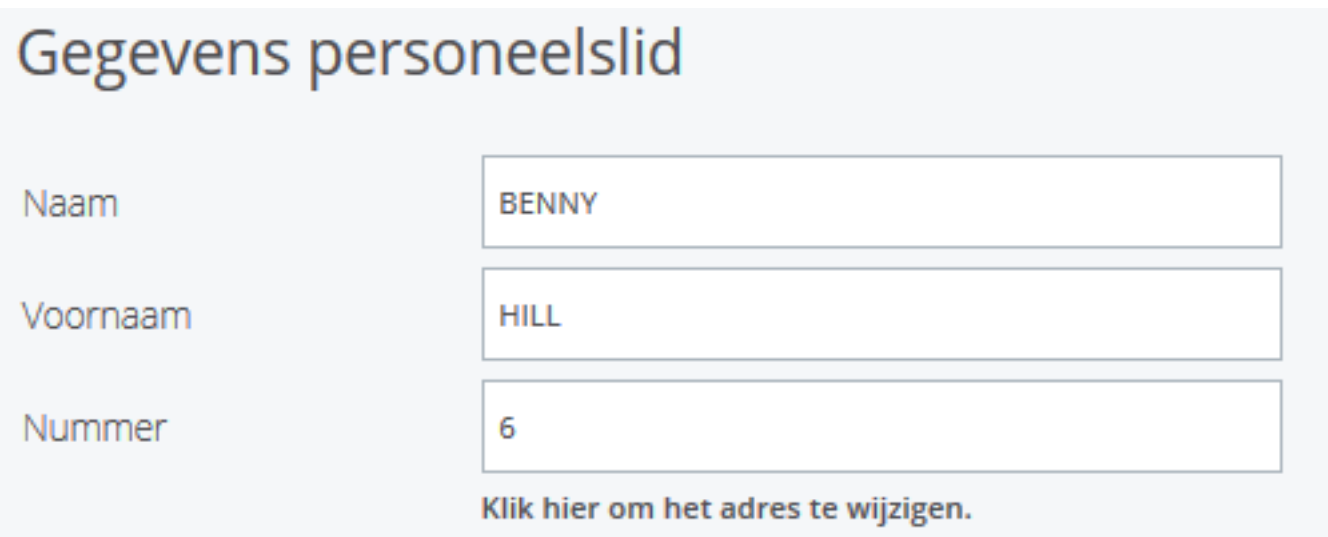

Als u dan naar onderen scrollt, krijgt u het volgende te zien:

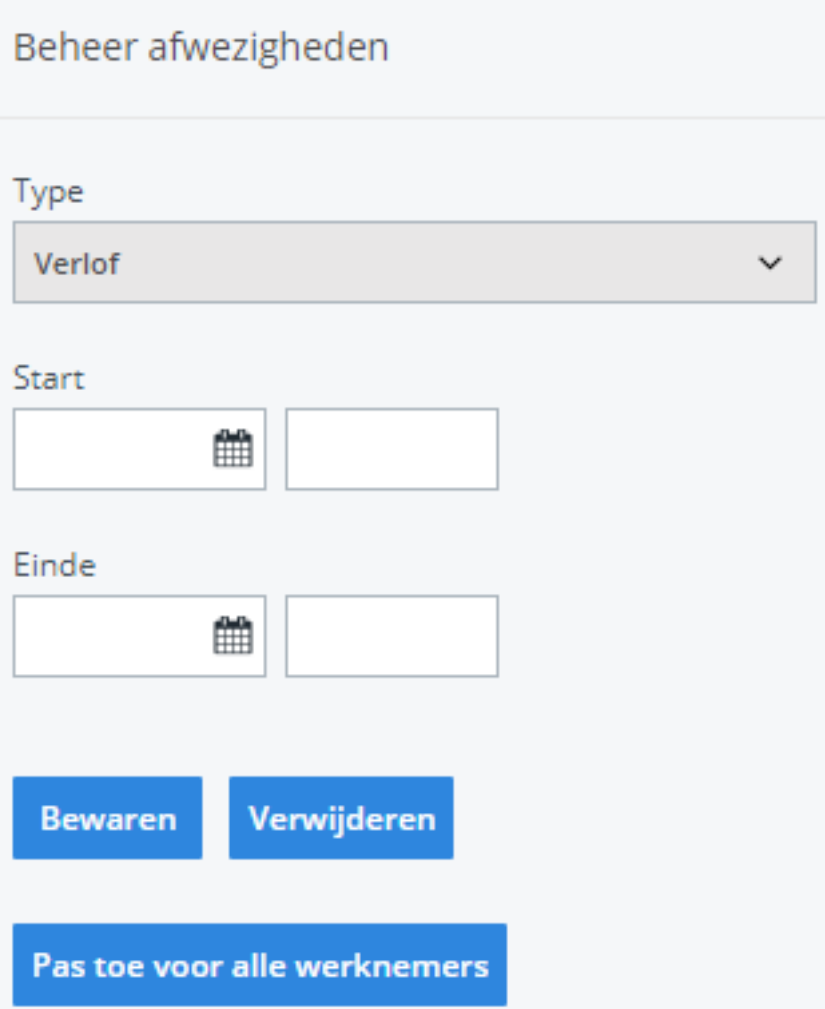

In de dropdown ziet u de mogelijke afwezigheden. Daar kiest u dan de afwezigheid die past.

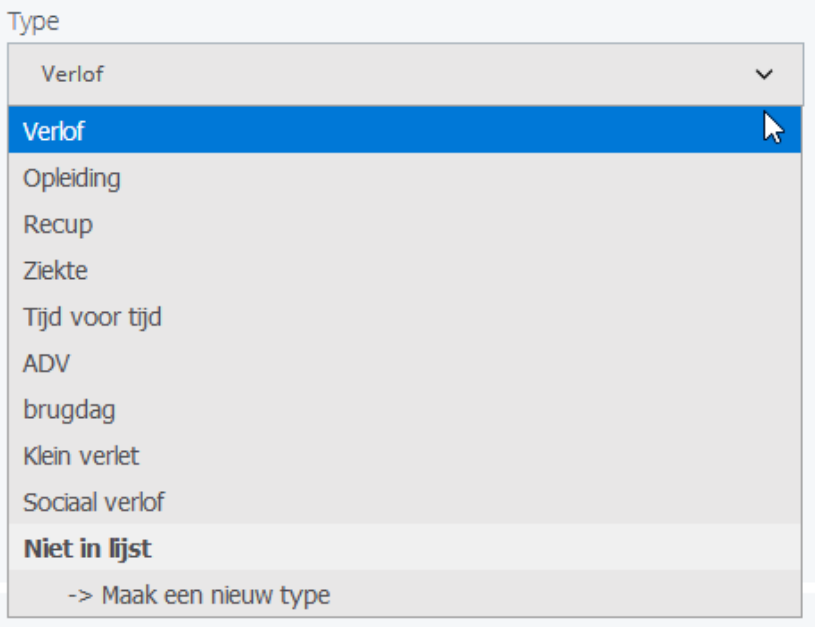

Vervolgens duidt u de start- en de einddatum aan en kiest u Bewaren.

Indien het om een collectief verlof gaat (bvb een brugdag of een feestdag) dan klikt u op "Pas toe op alle werknemers"

Als er een type afwezigheid is die u nodig hebt en er niet is, dan kiest u onderdaan in die dropdown "Maak een nieuw type". De velden worden leeg en dan kan u een nieuw type aanmaken. Vervolgens bewaren kiezen. Het nieuw aangemaakte type staat in de dropdown.

Unieke FAQ ID: #1898 Auteur: Jean Claude Laatst bijgewerkt:2019-07-04 10:09